# Actualización de la autenticación de invitado en redes sociales en CBW150AX ٦

## **Objetivo**

El objetivo de este artículo es proporcionar una actualización importante con respecto a la autenticación de invitado en redes sociales en la serie Cisco Business Wireless (CBW) 150.

## Dispositivos aplicables | Versión de software

• CBW150AX | 10.3.2.0 (<mark>Descargar la última versión</mark>)

### Actualización

La autenticación Guest Network a través de la función Social Login se ha inhabilitado temporalmente en la serie CBW150 que ejecuta la versión de firmware 10.3.2.0 debido a un problema que causa resultados incoherentes.

Si estaba utilizando la autenticación Guest Network Social Login en una red para invitado antes de la actualización, el método de autenticación cambiará de Social Login a Username and Password después de actualizar a la versión de firmware 10.3.2.0.

Debe cambiar esta autenticación a Web Consent o Email Authentication desde el menú desplegable Access Type o necesitará crear nombres de usuario y contraseñas para los usuarios invitados para esta función.

Para acceder a este menú, navegue hasta Wireless Settings > WLAN. Cuando agregue una nueva WLAN o edite una existente, vaya a la ficha Seguridad WLAN.

Antes de actualizar

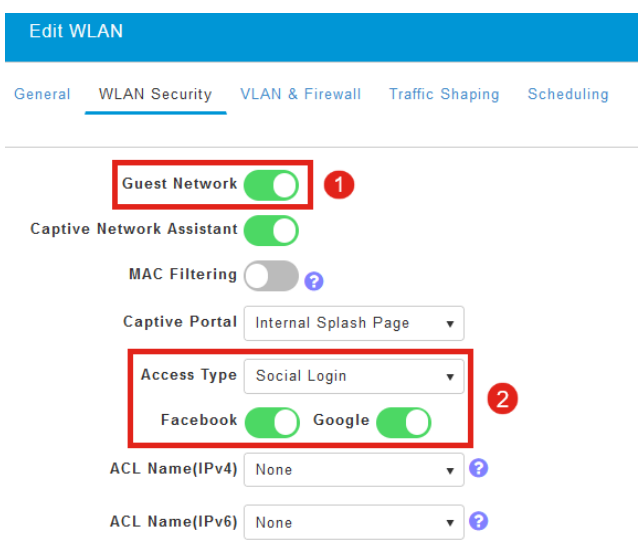

#### Después de la actualización

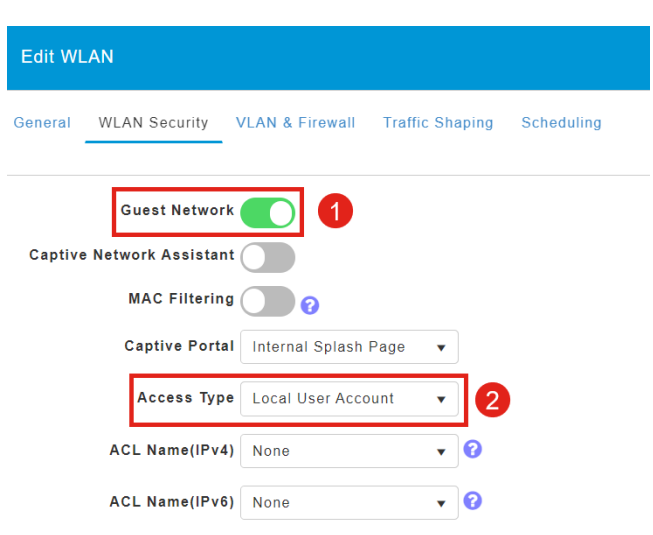

# **Conclusión**

Asegúrese de editar los parámetros de red de invitado cuando actualice el firmware de la serie CBW150 a la versión 10.3.2.0.

#### Acerca de esta traducción

Cisco ha traducido este documento combinando la traducción automática y los recursos humanos a fin de ofrecer a nuestros usuarios en todo el mundo contenido en su propio idioma.

Tenga en cuenta que incluso la mejor traducción automática podría no ser tan precisa como la proporcionada por un traductor profesional.

Cisco Systems, Inc. no asume ninguna responsabilidad por la precisión de estas traducciones y recomienda remitirse siempre al documento original escrito en inglés (insertar vínculo URL).